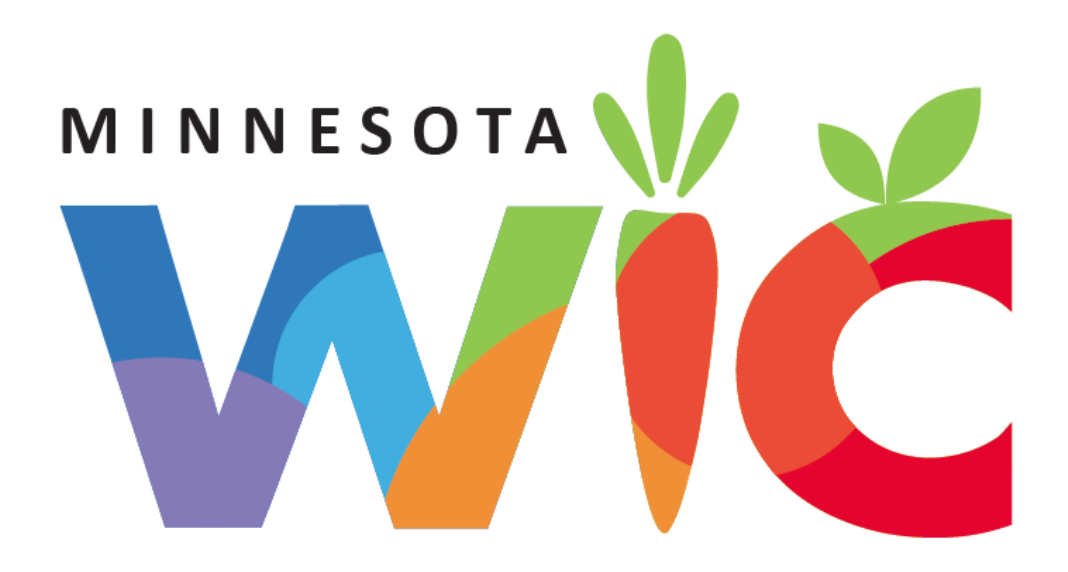

Obtaining Card Numbers in Training Environment 02.05.2020

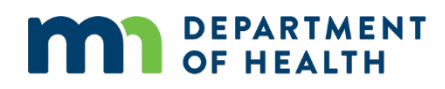

# Obtaining Card Numbers

## For use in the desensitized Training Environment

The WIC Direct training environment, and its available card numbers, will be refreshed when the WIC Training Database is refreshed.

Log into WIC Direct at:<https://mntestweb02.cdpehs.com/EBT/LogOn.aspx>

If you do not know the username and/or password, or are unable to login, please contact the MN Help Desk at 1.800.488.8799; press 2, 2.

**NOTE!** The password expires every 30 days. If you are unable to log in, please call the MN Help Desk to reset the password.

### Enter the Username and Password.

Click the **Log On** button.

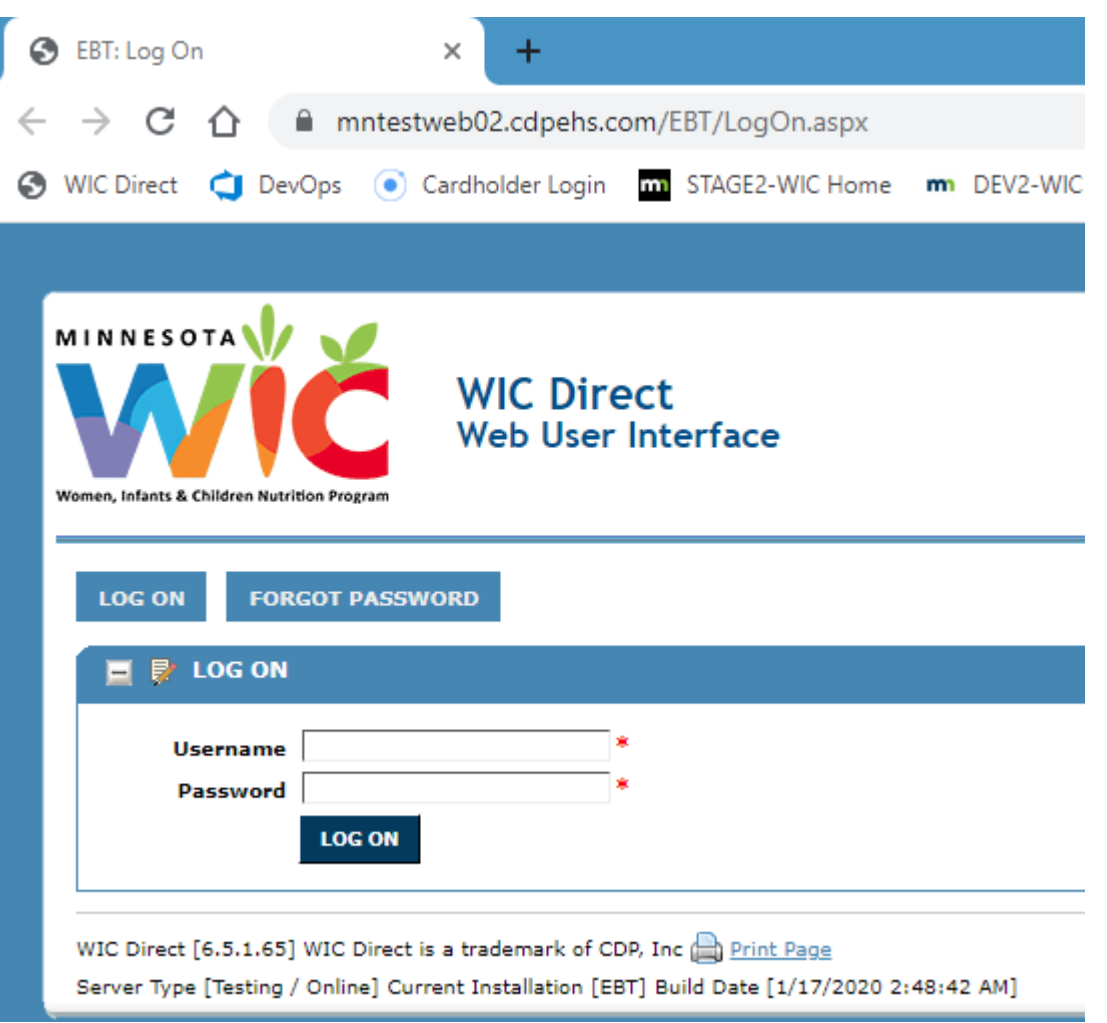

#### Click the **Cards** button

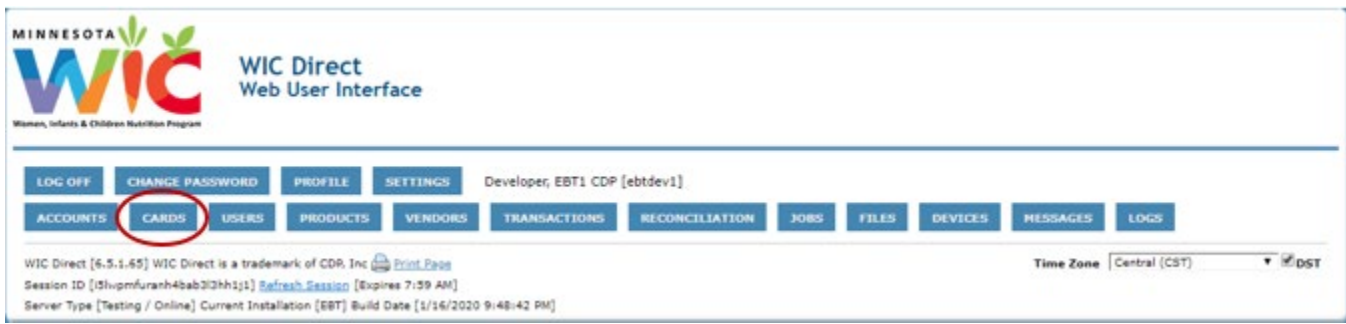

Click the **Has EBA** drop-down list (EBA = Electronic Benefit Account).

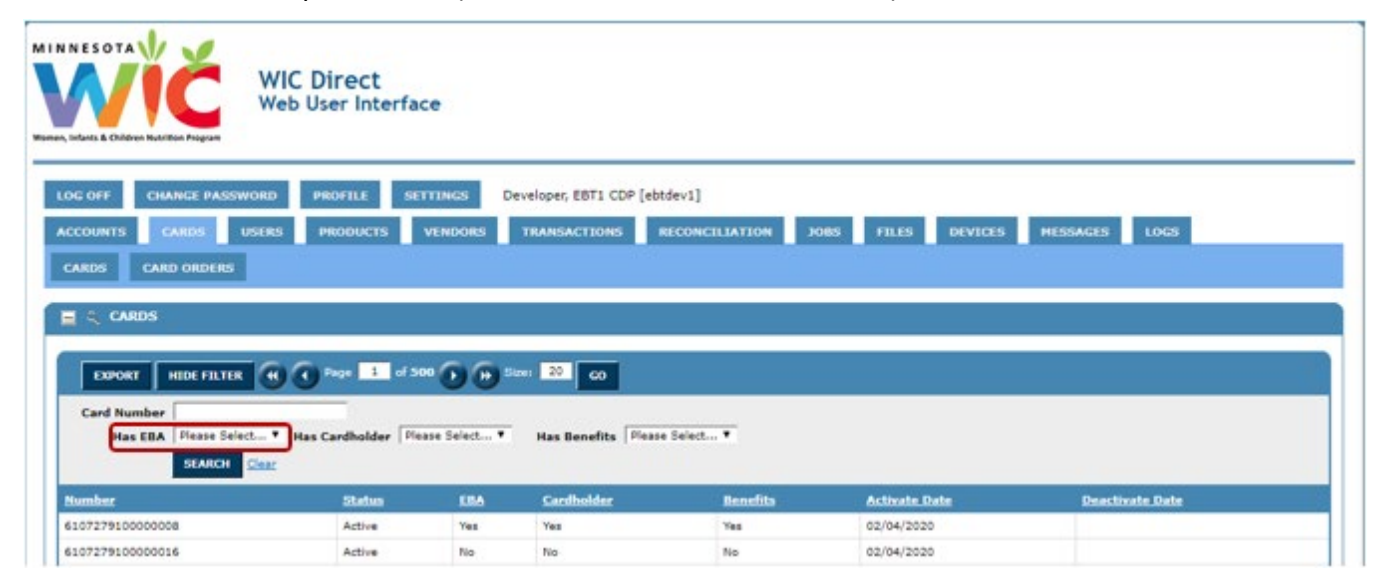

#### Select **No** from the drop-down.

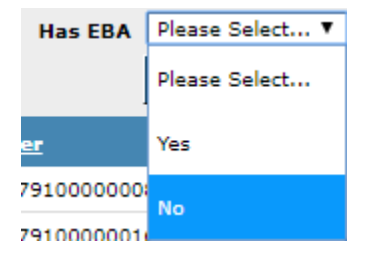

#### Click the **Search** button.

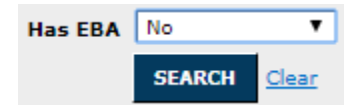

All cards listed do not have an EBA and are valid to use.

Use the first card number in the list.

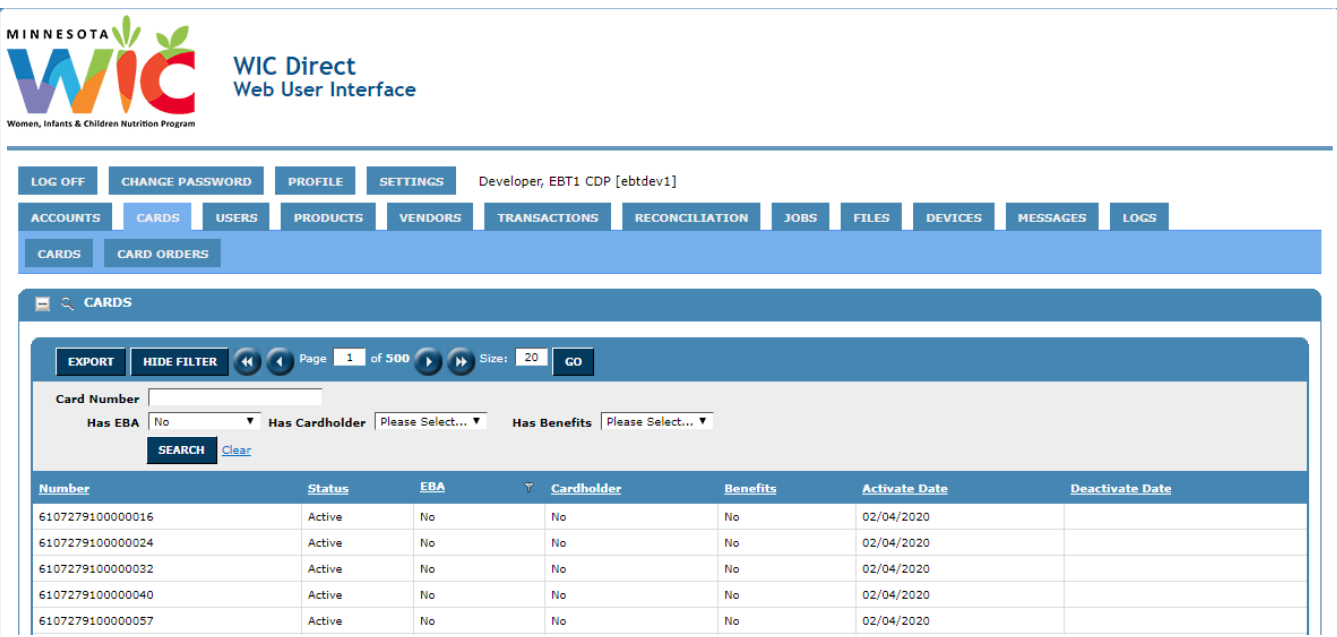